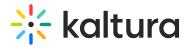

## Connectkaf2kms

Last Modified on 09/02/2021 10:25 pm IDT

The Connectkaf2kms module allows you to connect your KMS and KAF together. To get started, make sure that the relevant KMS module is available on your KMS instance.

Prerequisite: Both the KMS and KAF must point to the same root category for proper deployment of this feature.

| Field          | Description                                                                                                    |
|----------------|----------------------------------------------------------------------------------------------------|
| enabled        | Enable the Connectkaf2kms module.                                                                                                    |
| privacyContext | <ul> <li>In the privacyContext field, type the privacy context label. To find this label:</li> <li>1. Log into the KMS Admin Configuration area (by going to your KMS URL and adding /admin/config at the end). found in the Application module of the KMS instance "connected to this KAF instance.</li> <li>2. In the list of configurable items on the left of your screen, locate and click on Application.</li> <li>3. See privacyContext field.</li> </ul> |